# Confluence 7.5 릴리즈 노트

이 문서는 2020년 5월 20일 출시된 Confluence 7.5 릴리즈 노트를 공유하기 위해 작성 되었다.

주요 기능

- [새로운 감사 로그로 프로처럼 감사하기](#page-0-0)
- [표에 색 입히기](#page-1-0)
- [Widget Connector의 현대적인 변신](#page-2-0)
- [Single sign-on with OpenID Connect IdPs](#page-3-0) [Confluence 우주 어딘가...](#page-3-1)

## <span id="page-0-0"></span>새로운 감사 로그로 프로처럼 감사하기

명확하고 사용자 친화적인 인터페이스를 통해 주변 환경을 쉽게 찾고 설정을 조정하며 이벤트를 필터링 할 수 있습니다. 보이는 것뿐만 아니라 다음과 같이 사용할 수 있습니다.

- **제어** : 기록할 이벤트와 보관 기간을 결정합니다.
- **완전한 투명성** : 이벤트를 필터링하고 추가 세부 사항을 보려면 확장하고 필요한 경우 감사 로그를 내보내세요.
- 감사 일정으로부터 자유 : 깔끔하고 잘 분류된 이벤트로, 쌓인 이벤트들을 탐색하는 데 시간을 보낼 필요가 없습니다.
- **업무 위임** : 이제 공간 관리자는 특정 공간에 대한 감사 로그에 액세스하여 상황을 모니터링 할 수 있습니다. │ DATA CENTER
- 다른 도구와 통합 : 이벤트가 데이터베이스 및 로컬 홈 디렉토리 파일에 기록됩니다. SmoLogic, ELK, Amazon CloudWatch 및 Splunk와 통합하려면 이 파일을 사용하세요. | DATA CENTER

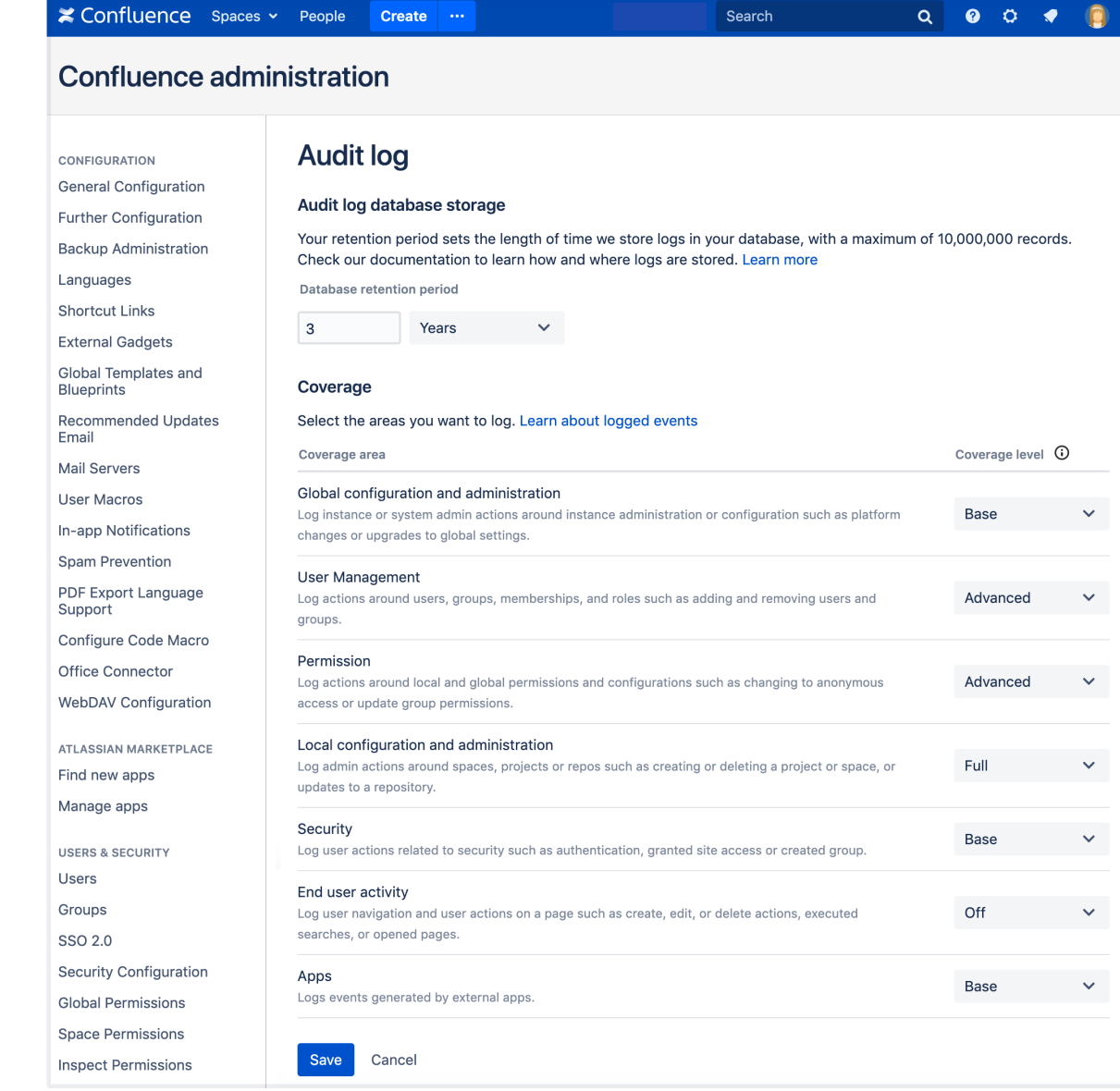

[blocked URL](https://confluence.atlassian.com/doc/files/747833194/747833195/2/1517274813281/cog.png) > General Configuration > Audit log 에서 직접 확인해 보세요.

#### <span id="page-1-0"></span>표에 색 입히기

검정색 및 무지개 색을 포함하여 49 가지의 표 cell 색상을 선택할 수 있습니다. 이전의 색깔도 지원하여 기존의 표를 보는것에 지장이 없습니다.

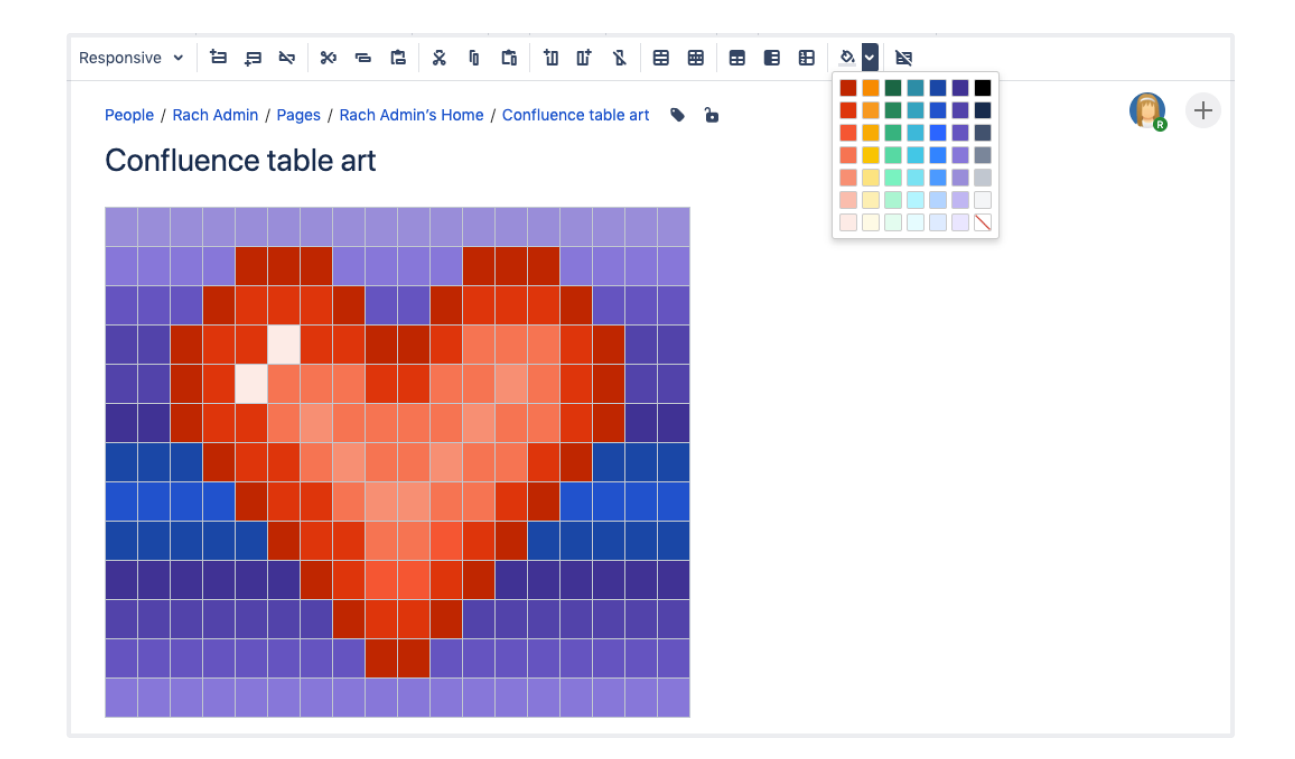

#### <span id="page-2-0"></span>Widget Connector의 현대적인 변신

한 장소에서 모든 작업을 보관하는게 쉬워지고, 팀이 작업을 수행하는 데 사용하는 다른 사이트 및 서비스와 Confluence 간의 격차를 해소했습니다. 이제 Widget Connector 매크로를 사용하여 미디어, 디자인, 처리중인 작업 또는 최신 뉴스를 공유 할 수 있습니다.

- Facebook
- $•$  Figma
- LinkedIn • Microsoft Stream
- Prezi
- Spotify

위젯 커넥터는 또한 컨텐츠가 표시되는 방식을 개선했습니다.

- Google Calendar
- Google Maps
- Google 문서, 시트 및 슬라이드
- Twitter (현재 프로필, 목록 및 모멘트가 표시됨)

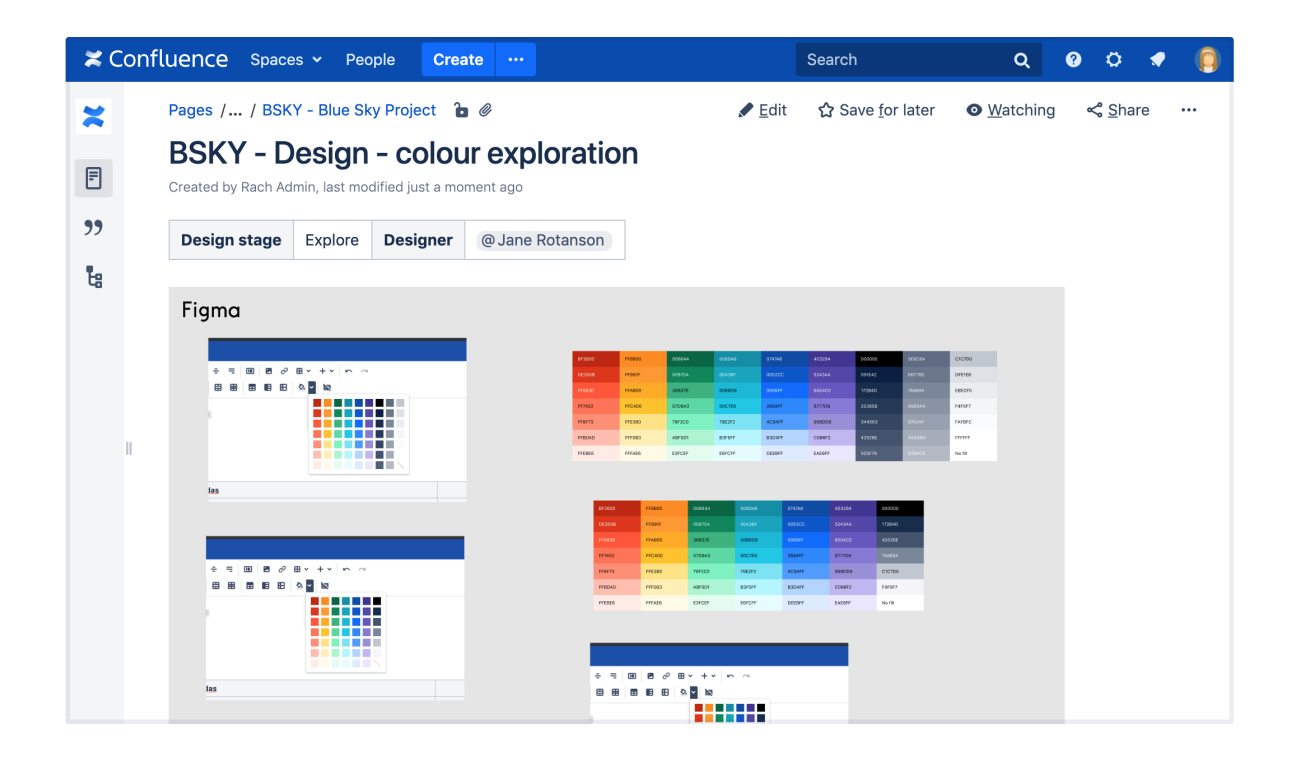

#### <span id="page-3-0"></span>Single sign-on with OpenID Connect IdPs

For DATA CENTER

얼마 전 모든 Date Center 제품에 SAML SSO 지원을 추가했습니다. 이제 OpenID Connect 프로토콜을 사용하는 ID 공급자 (IdP)로 인증하는 옵션이 추가되었습니다.

[blocked URL](https://confluence.atlassian.com/doc/files/747833194/747833195/2/1517274813281/cog.png) > General Configuration > SSO 2.0.에서 설정하세요.

### <span id="page-3-1"></span>Confluence 우주 어딘가...

#### 당신의 언어로 Atlassian Companion을 사용하세요.

파일 편집 환경은 지속적으로 개선되어가고 있으며, Companion은 Confluence와 데스크탑 애플리케이션 사이의 다리 역할로써 최근 Atlassian Companion 1.1.0 이 출시되었습니다.

Companion은 이제 23개의 언어로 사용 가능 합니다. 언어를 변경하려면 메뉴바 (macOS) 또는 시스템 트레이 (Windows)에서 Atlassian Companion 아이콘[blocked URL을](https://confluence.atlassian.com/doc/files/1001823832/1002474384/1/1587347385981/CompanionLogo.png) 클릭한 후, Languages를 선택하세요.

#### 파일 업로드하기

파일 편집을 시작하여 새 버전의 파일이 업로드되면 경고 메시지가 표시됩니다. 변경 내용을 취소하거나 변경 내용을 파일 히스토리에 새 버전으로 계속 업로드 할 수 있습니다.

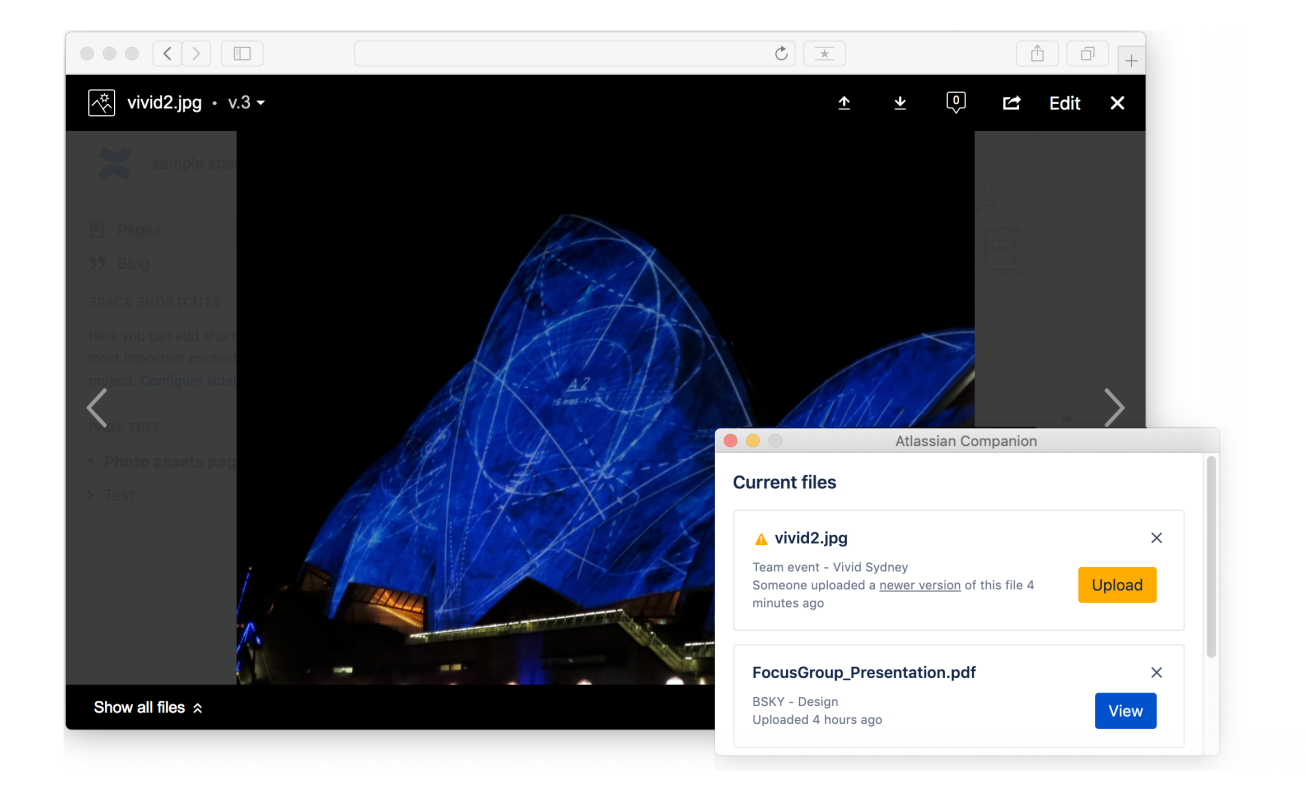